# $\frac{d\ln\ln}{d\log\log n}$

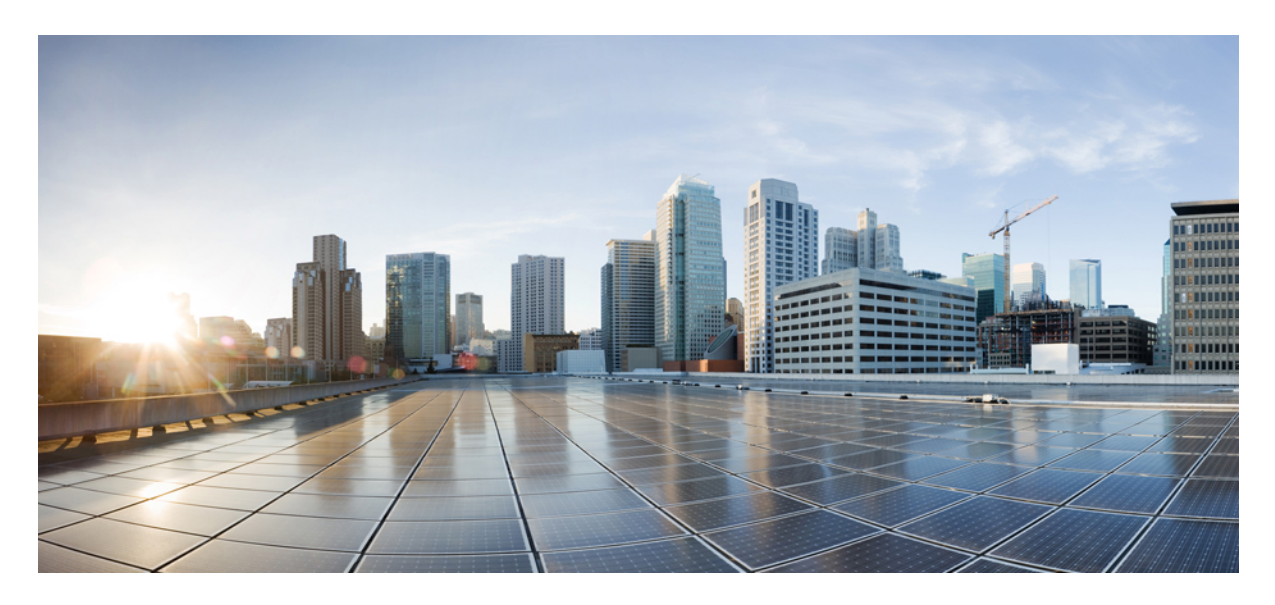

# **Reintegrate Cisco ISE with Cisco Catalyst Center**

**[Reintegrate](#page-1-0) Cisco ISE with Cisco Catalyst Center 2** [Prerequisites](#page-1-1) **2** IP Addresses and Naming [Conventions](#page-1-2) **2** [Existing](#page-2-0) Setup State **3** [Objective](#page-3-0) **4** [Hardware](#page-3-1) and Software Versions **4** [Reintegration](#page-4-0) Phases **5**

#### <span id="page-1-0"></span>**Revised: November 29, 2023**

# **Reintegrate Cisco ISE with Cisco Catalyst Center**

This guide is designed for the following two use cases:

- If you want to replace the Cisco ISE platform from hardware to a virtual network that is integrated with the Catalyst Center, including any IP address change.
- If you want to change the IP address of the existing Cisco ISE while moving the existing Cisco ISE from the current Catalyst Center to the new Catalyst Center.

You can follow the same procedure for both the use cases. You can also use the same procedure if you want to change the IP address of Cisco ISE. You can transition your existing Cisco ISE to a new Cisco ISE without having to make any configuration changes in Catalyst Center.

This procedure is mainly used for moving the Cisco ISE from Catalyst Center, ABC to Catalyst Center, XYZ.

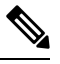

<span id="page-1-1"></span>**Note** If you are viewing this guide on cisco.com, click any of its figures to view a full-sized version.

## **Prerequisites**

Ensure the following:

- Catalyst Center and the existing Cisco ISE pxGrid are functioning and SGT synchronization is working.
- The existing and new Cisco ISE are on the same software version and patch.
- The Smart Registration portal is accessible to mitigate licensing challenges, if any, during the transition.
- You break the new Cisco ISE VM cluster and make each Cisco ISE a standalone node.
- You reset the new Cisco ISE applications to the factory default to avoid issues, if any, during the transition.
- The new Cisco ISE has A and PTR records registered on DNS servers.
- You back up the existing Cisco ISE.
- <span id="page-1-2"></span>• You open a proactive TAC case to mitigate Cisco ISE technical and licensing issues, if any.
- The licenses should be the same for both the existing and new Cisco ISE nodes.

## **IP Addresses and Naming Conventions**

The following table shows example IP address and naming conventions involved in the migration.

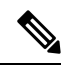

**Note** The round-trip time between Catalyst Center, XYZ and Catalyst Center, ABC is around 20 to 30 ms during peak hours.

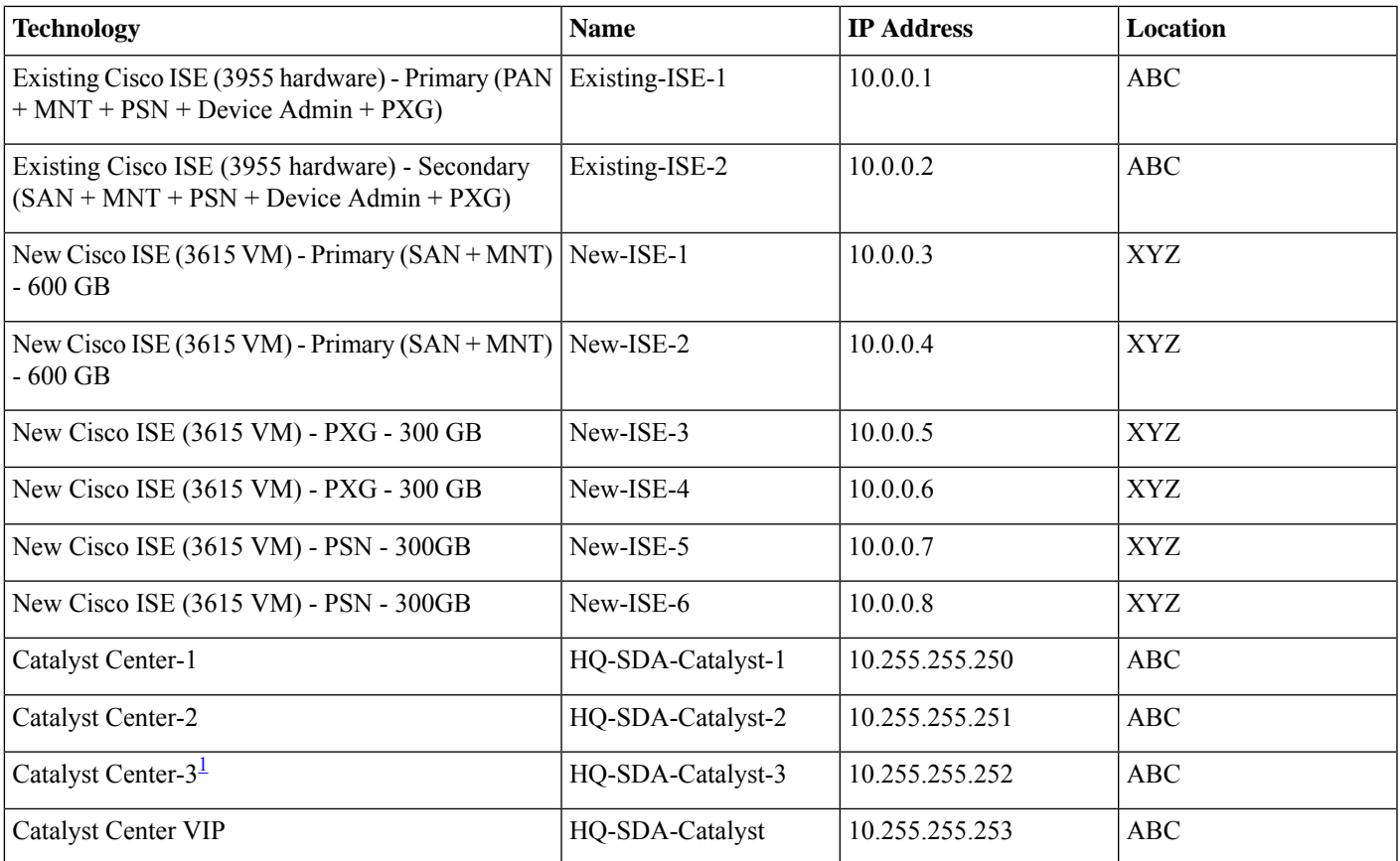

<span id="page-2-1"></span><span id="page-2-0"></span><sup>1</sup> The example here shows a three-node Catalyst Center cluster. The procedure is independent of whether the Catalyst Center cluster is a standalone cluster, a two-node cluster, or a three-node cluster.

# **Existing Setup State**

The following figure shows an example of the existing setup.

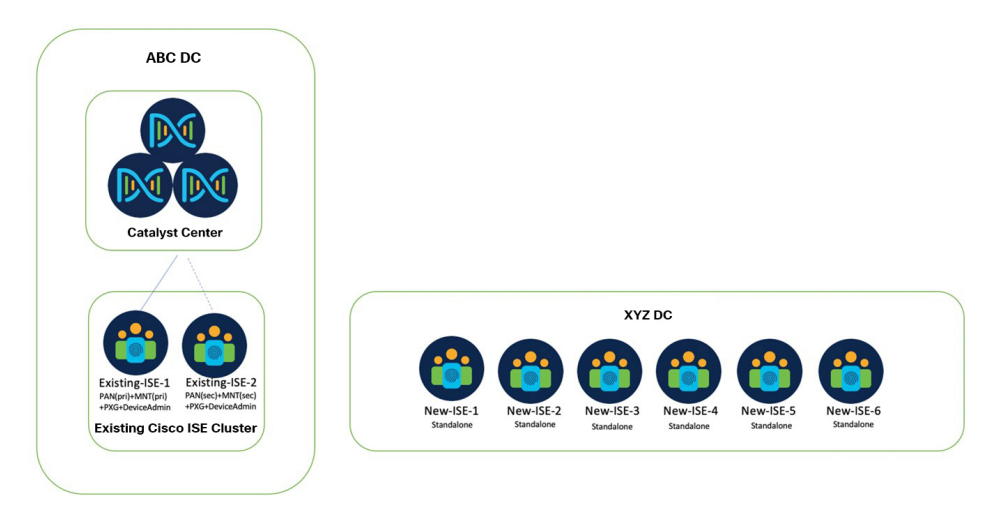

- *Existing-ISE-1* and *Existing-ISE-2* are in one cluster as the primary responsible for device administration.
- Catalyst Center isintegrated with *Existing-ISE-1* asthe primaryPAN and *Existing-ISE-2* asthe secondaryPAN with the following discovery learned:
	- *Existing-ISE-1* as primary PAN, PXG, TACACS.
	- *Existing-ISE-2* as secondary PAN, PXG, TACACS.
- *Existing-ISE-1* and *Existing-ISE-2* manage non-SDA network devices for TACACS and RADIUS (device administration).
- *New-ISE* (VMs) are in a separate new cluster that will be refreshed as a standalone with a factory-default reset. The new cluster is responsible for endpoint network access control using dot1x/MAB (RADIUS).

## <span id="page-3-0"></span>**Objective**

The objectives of the reintegration are as follows:

- Catalyst Center integrates transparently from the existing Cisco ISE to the new Cisco ISE without changing IP addresses.
- The new Cisco ISE VMs are added to the existing Cisco ISE cluster. The PAN/MNT, pxGrid, and PSN personas are distributed to new nodes as follows:
	- *New-ISE-1* (PAN + MNT) as primary
	- *New-ISE-2* (PAN + MNT) as secondary
	- *New-ISE-3* (PXG1)
	- *New-ISE-4* (PXG2)
	- *New-ISE-5* (RADIUS PSN 1)
	- *New-ISE-6* (RADIUS PSN 2)
	- *Existing-ISE-1* (TACACS PSN 1)
	- *Existing-ISE-2* (TACACS PSN 2)

<span id="page-3-1"></span>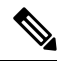

**Note** There is a possible risk to the TACACS functionality of the SDA and non-SDA components during the Cisco ISE transition.

# **Hardware and Software Versions**

The following table lists the hardware and software versions that are used in the existing setup.

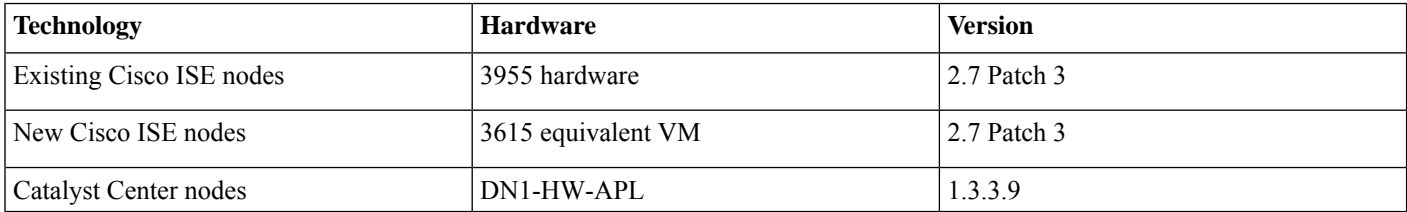

# <span id="page-4-0"></span>**Reintegration Phases**

The reintegration is divided into multiple phases, which are described in the following sections:

- **1.** Add distributed Cisco ISE VM nodes to the existing cluster.
- **2.** Move PAN+MNT personas to the new Cisco ISE nodes.
- **3.** Provision the switches with the new AAA settings.
- **4.** Modify the global authentication template.

## **Add Distributed Cisco ISE VM Nodes to the Existing Cluster**

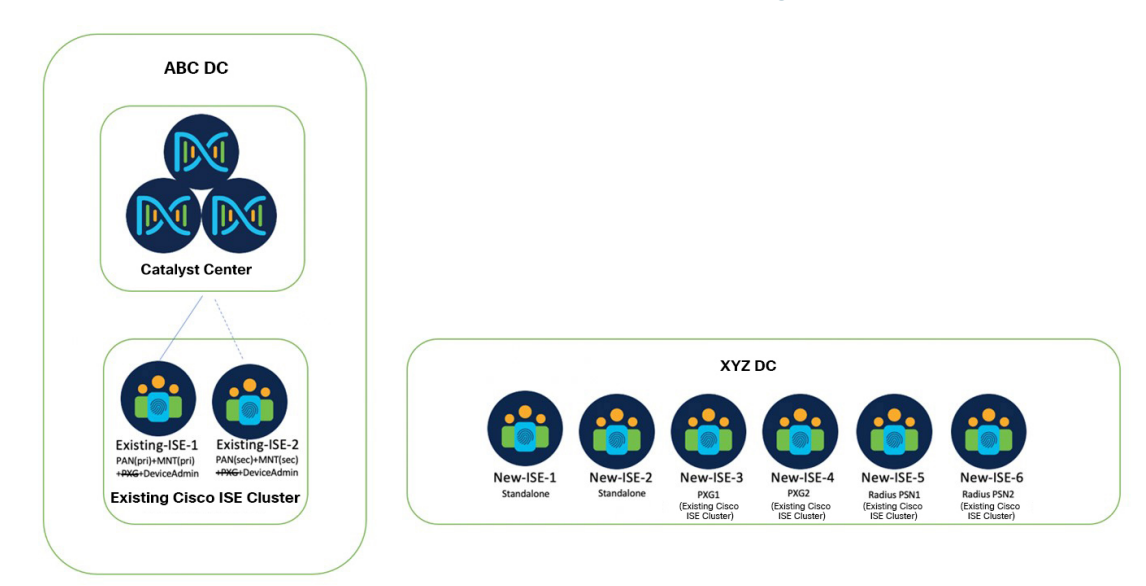

#### **Procedure**

- **Step 1** Log in to *Existing-ISE-1* and choose **System** > **Deployment**. Deselect the PXG2 role from *Existing-ISE-2*.
- **Step 2** Register the *New-ISE* nodes as follows:
	- a) Register *New-ISE-4* (PXG2).
	- b) Register *New-ISE-5* (RADIUS PSN 1).
	- c) Register *New-ISE-6* (RADIUS PSN 2).
	- d) Deselect the PXG1 role from *Existing-ISE-1*.
	- e) Register *New-ISE-3* (PXG1).
	- f) Verify that all the nodes are synchronized and marked as Green status in Cisco ISE.

At this stage, *Existing-ISE-1* and *Existing-ISE-2* are still functioning as PAN+MNT+TACACS-PSN.

- **Step 3** Log in to Catalyst Center and verify the changes.
- **Step 4** Verify that Catalyst Center and the Cisco ISE pxGrid are functioning, and the SGT/SGT-MATRIX replication works correctly.

## **Move PAN+MNT Personas to the New Cisco ISE Nodes**

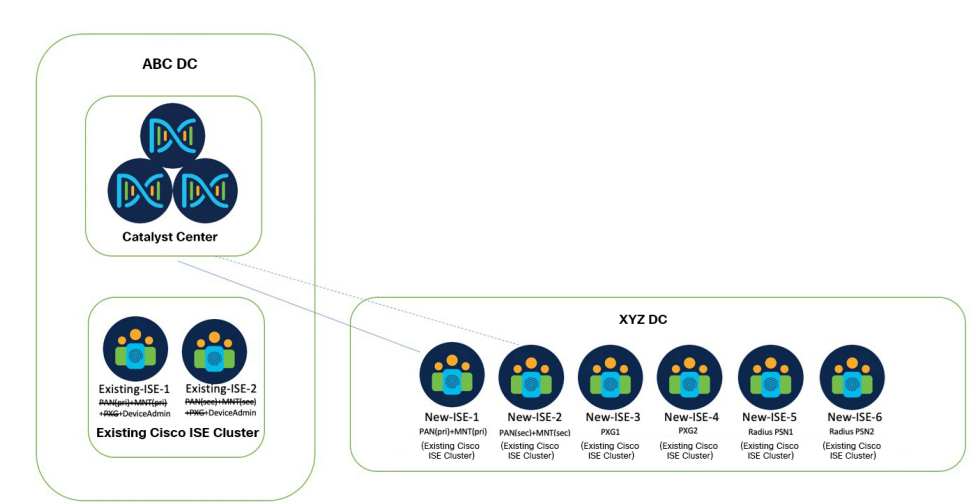

After each step in the following procedure, verify that the node changes are synchronized and marked as Green status in Cisco ISE.

### **Procedure**

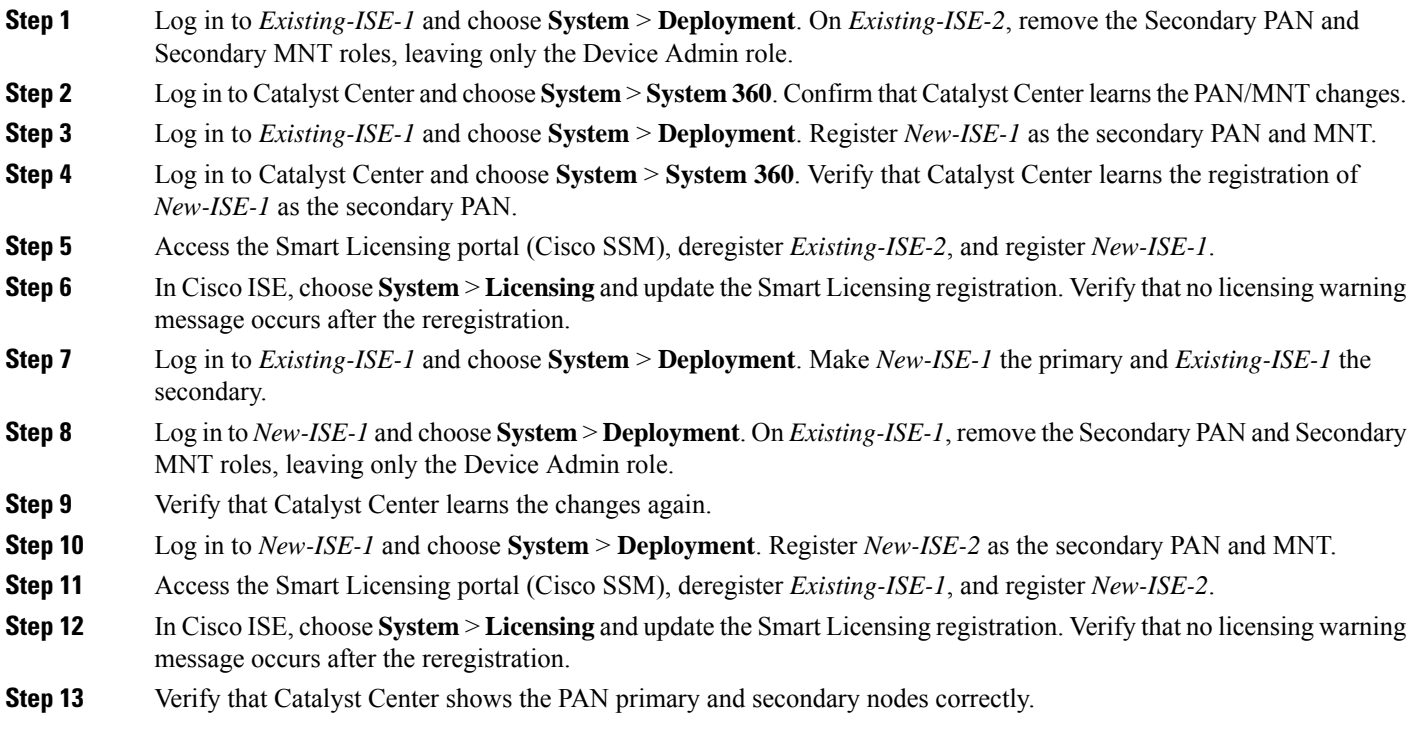

## **Provision the Switches with the New AAA Settings**

## **Procedure**

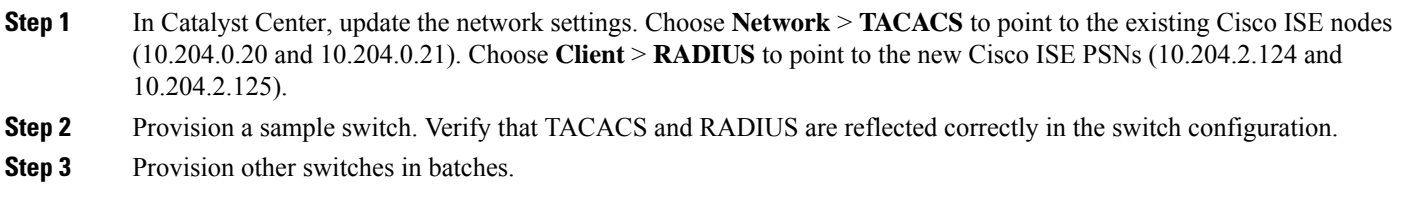

## **Modify the Global Authentication Template**

## **Procedure**

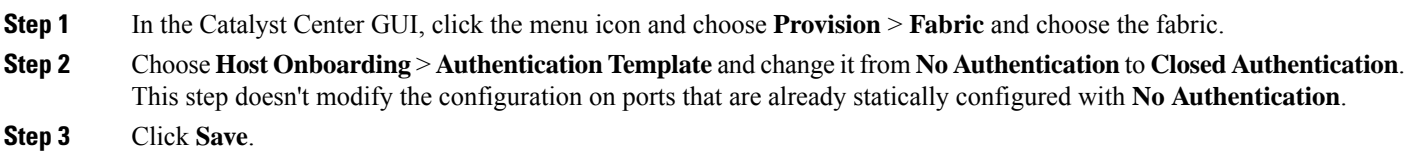

Cisco and the Cisco logo are trademarks or registered trademarks of Cisco and/or its affiliates in the U.S. and other countries. To view a list of Cisco trademarks, go to this URL: <https://www.cisco.com/c/en/us/about/legal/trademarks.html>. Third-party trademarks mentioned are the property of their respective owners. The use of the word partner does not imply a partnership relationship between Cisco and any other company. (1721R)

© 2023 Cisco Systems, Inc. All rights reserved.

## aludu cisco.

Cisco Systems, Inc. San Jose, CA 95134-1706 USA

**Americas Headquarters Asia Pacific Headquarters Europe Headquarters** CiscoSystems(USA)Pte.Ltd. Singapore

CiscoSystemsInternationalBV Amsterdam,TheNetherlands

Cisco has more than 200 offices worldwide. Addresses, phone numbers, and fax numbers are listed on the Cisco Website at www.cisco.com/go/offices.